## Curriculog Overview

WMU Faculty Senate Meeting October 6, 2022

## Agenda

- Benefits of Curriculog
- Accessing Curriculog
- Locating an Existing Proposal
- Creating Course and Program Proposals
- Resources
- Questions

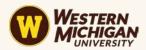

| Benefits of Curriculog to WMU            |                                                                                                    |                                                                                                    |
|------------------------------------------|----------------------------------------------------------------------------------------------------|----------------------------------------------------------------------------------------------------|
| Activity                                 | Curriculog                                                                                                    | Previous Systems                                                                                                    |
| Proposal<br>Submission<br>Process(es)    | One process for all Course and<br>Program proposals                                                                                                    | <ul> <li>Banner Workflow for Courses</li> <li>Electronic Forms and Email for<br/>Programs</li> </ul>                                                                                                    |
| Locating and<br>Tracking Proposals       | Can easily see where every proposal is in the workflow                                                                                                    | <ul> <li>Difficult to track Course Proposals</li> <li>Had to contact Curriculum Manager to<br/>track Program Proposals once they left<br/>the college</li> <li>Proposals easily lost or stuck</li> </ul> |
| System Access                            | Immediate access for any WMU employee                                                                                                    | Banner Workflow access had to be<br>requested and approved                                                                                                    |
| Administrative<br>Time and Effort        | Proposals move automatically to a<br>Task List and reviewer receives email<br>notification.                                                                          | Required significant administrative time<br>and effort to prepare materials for each<br>committee                                                                                                    |
| Committee<br>Members' Time<br>and Effort | <ul> <li>Ability to start proposal review<br/>sooner and from anywhere.</li> <li>Can vote in Curriculog</li> </ul>                                                   | Required significant time and effort for committees to review proposals                                                                                                    |
| Transparency                             | All launched proposals are accessible.                                                                                                    | Hard to find proposals from other colleges.                                                                                                    |
| Feedback on<br>Proposals                 | All comments and activity are<br>viewable to those with roles in the<br>approval process but are not<br>viewable to those without a role in<br>the approval process. | Very few comments or feedback could be attached to each proposal                                                                                                    |

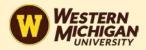

Curriculog automates the process of curriculum approval, helping universities to approve course and program changes and improve communication about the curriculum across campus.

#### Log In at: wmich.curriculog.com

| CURRICULOG.                                                                                                    |            |               |                       | Login                                                                                                    |
|----------------------------------------------------------------------------------------------------|------------|---------------|-----------------------|----------------------------------------------------------------------------------------------------|
| Proposals                                                                                                    |            |               |                       |                                                                                                    |
| You must be logged in to view propose                                                                                                    | als.       |               |                       | RN<br>AN<br>SITY                                                                                                    |
| CURRICULOG Proposals Agendas Accounts Rep                                                                                                   | orts       |               | My Settings<br>Logout | → 0 0 Q                                                                                                    |
| • My Tasks • My Proposals                                                                                                    | Watch List | All Proposa   | ls                    |                                                                                                    |
| Filter by:       All Tasks       Advanced Filter                                                                                            |            | + New Proposa | My Recent I           | Notifications -                                                                                                    |
| CECP - 6850 - Advanced Theories of Counseling<br>2023-2024 Graduate Course Change<br>Last Activity: Oct 4, 2022 7:47 PM by defined Elements | 0 💌        |               | d<br>S<br>A<br>S      | Pecision: <u>Selene Protocio</u> has<br>lecided to approve your proposal,<br>IPED - 6392 - Language<br>Issessment & Intervention for<br>Students with Communication |
| ES - 3950 - School and Society<br>2023-2024 WES Level 3 :: Course New/Change                                                                | 0 💌        |               | c<br>//               | Disabilities , with the following<br>omment:<br>I'm approving since the thread<br>adjusted note from Psychology is                                                  |

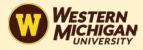

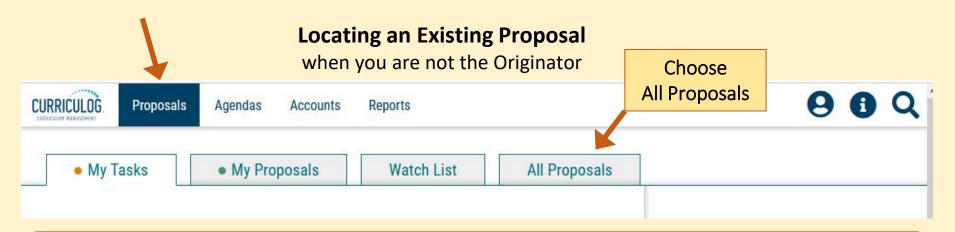

- My Tasks lists all proposals in which you are an active participant and awaiting action from you.
- My Proposals lists all proposals you have created, whether they have been launched or not.
- Watch List lists all proposals you have selected to watch. You may or may not have editing permissions
  or decision-making abilities on an item you are watching, as you can watch any proposal in progress. You
  may choose to stop watching a proposal at any time.
- All Proposals lists all proposals in Curriculog and provides the Advanced Filter.

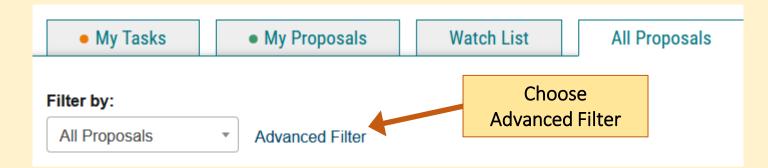

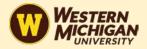

| Keyword                                                            | Advanced Filte    | er                                                                               |                                                                   |
|--------------------------------------------------------------------|-------------------|----------------------------------------------------------------------------------|-------------------------------------------------------------------|
| EDT                                                                |                   |                                                                                  |                                                                   |
| Found Under                                                        |                   |                                                                                  |                                                                   |
| All Entities                                                       |                   |                                                                                  | •                                                                 |
| Include all child entities under my                                | selection         |                                                                                  |                                                                   |
| Date Search Scope                                                  | From              | То                                                                               |                                                                   |
| Select a date type                                                 |                   |                                                                                  | Clear Dates                                                       |
| Process Type                                                       |                   | Current Step Name                                                                |                                                                   |
| 2023-2024 Graduate Course Chan                                     | ge 🔹              | All Current Steps                                                                | •                                                                 |
| My Role                                                            |                   | Proposal Status                                                                  |                                                                   |
| All My Roles                                                       | •                 | Unlaunched (you are originator)                                                  | Suspended 🗸                                                       |
| Time Sensitivity  My Urgent Tasks Deadlin  Filter Proposals Cancel | Tasks with<br>nes | <ul> <li>Reviewing (you are originator)</li> <li>Active</li> <li>Held</li> </ul> | <ul> <li>Cancelled</li> <li>Waiting</li> <li>Completed</li> </ul> |

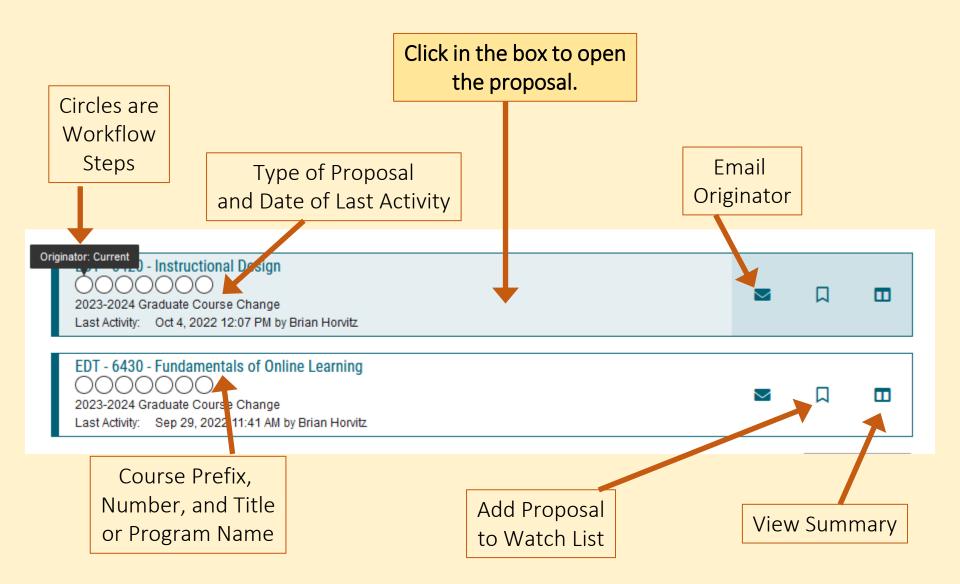

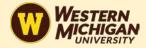

#### **Creating a Proposal**

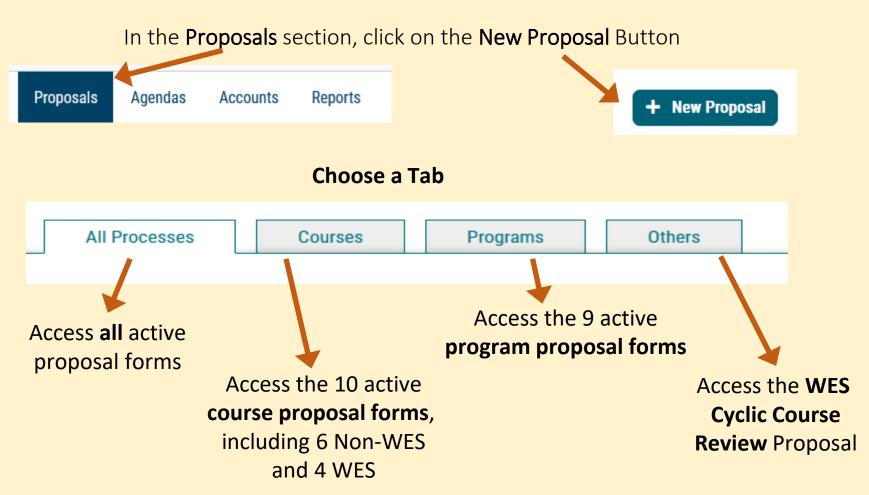

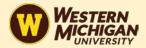

#### **Course Proposal Forms**

#### Choose Proposal Type

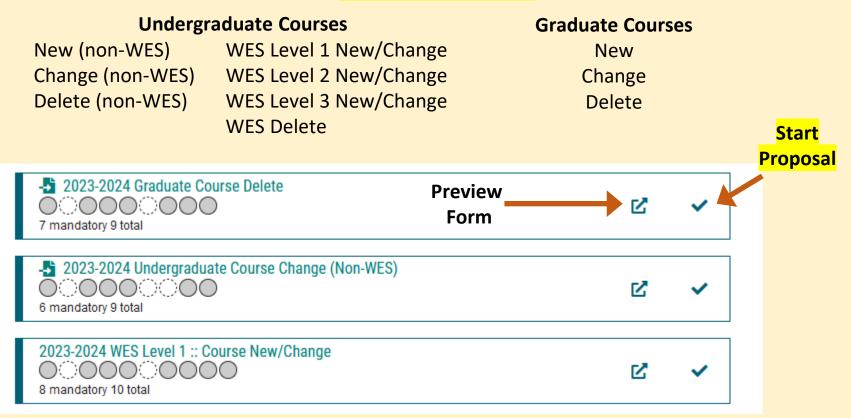

Previous 10 Next 10

Use buttons at the bottom of the list to see additional proposal forms

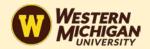

#### **Program Proposal Forms**

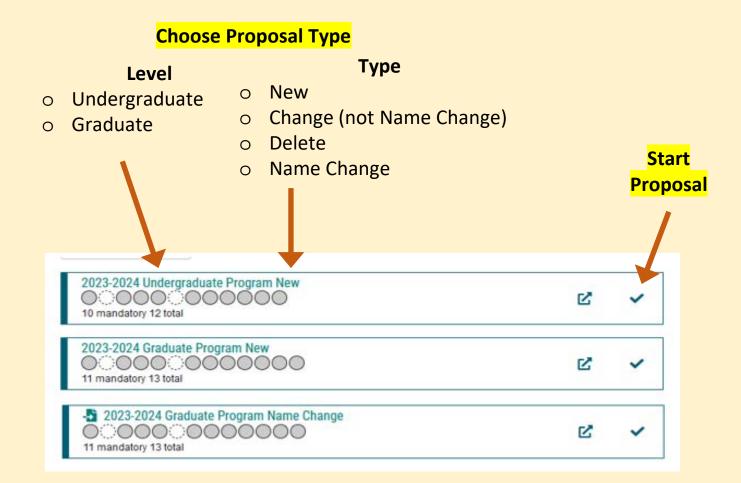

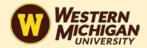

To **modify or delete an existing course or program**, you will be presented with a menu that allows you to search the catalog for the course or program with which you wish to work.

| 2023-2024 Undergraduate Course Change (Non-<br>WES)                                                                                                    | 2023-2024 Graduate Program Change (not Name ×<br>Change)                                                                                                    |
|----------------------------------------------------------------------------------------------------|----------------------------------------------------------------------------------------------------|
| Search Curriculum Inventory       Prefix       ENGL                                                                                                    | Search Curriculum Inventory<br>Program Type<br>Program O Shared Core<br>Name  1                                                                                                    |
| Name                                                                                                    | special                                                                                                    |
| Source                                                                                                    | Source<br>2023-2024 Graduate Catalog                                                                                                    |
| 2023-2024 Undergraduate Catalog 🔹                                                                                                    | Exclude previously imported results                                                                                                    |
| Exclude previously imported results  Search 2                                                                                                    | Search 2                                                                                                    |
| Show: 20 results   Preview and Build ENGL 2100 Film Interpretation  3                                                                                                    | Show: 20 results   Preview and Build Doctor of Education in Special Education (SPCD)  3                                                                                                    |
| ENGL 2100 Film Interpretation (previously imported)<br>English, Department of<br>Studies in the motion picture as art form. This course satisfies WMU<br>Essential Studies Level 2: Exploration and Discovery – Artistic Theory and<br>Practice Category | Doctor of Education in Special Education (SPCD)<br>Special Education and Literacy Studies, Department of<br>Advisors: Kristal Ehrhardt, Kate LaLonde, Sarah Summy Sangren HallThe Doctor of<br>Education in Special Education prepares individuals to assume leadership roles in<br>special education, serving as faculty in institutions of higher education, consultants to<br>educational agencies, or te |
| Western<br>Michigan<br>UNIVERSITY                                                                                                    | Graduate Certificate Program in Early Childhood Special Education (ECSC)<br>Teaching, Learning, and Educational Studies, Department of                                                                                                    |

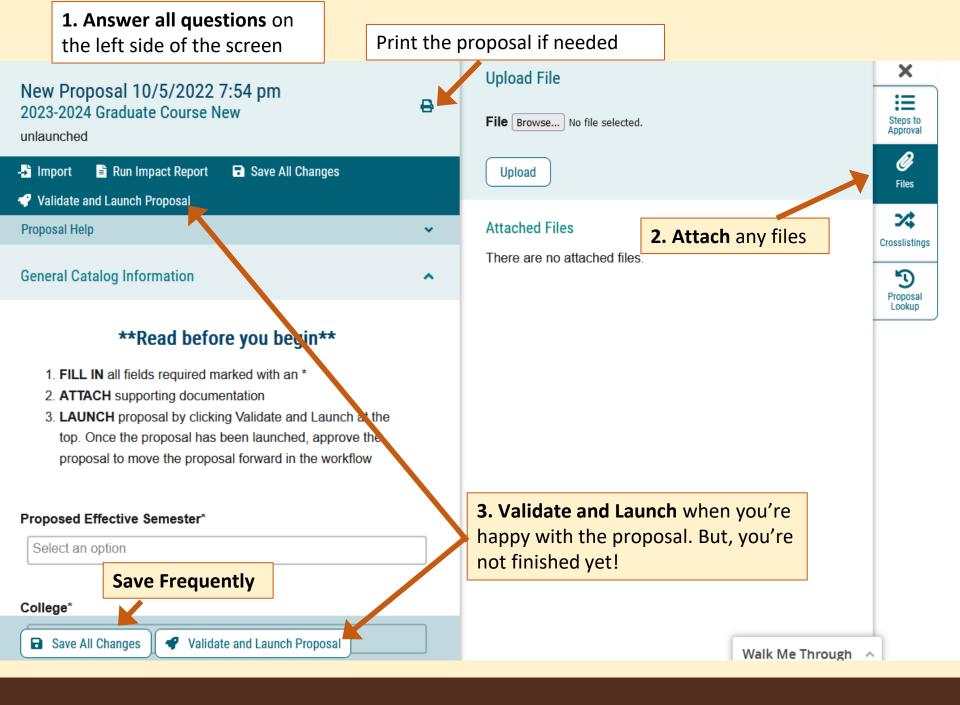

Once Launched, your proposal should be visible, but it has not yet been forwarded for review. You have **one more chance to edit** and refine your submission. When you're ready, **click on the** ✓ **Decisions** tab at the far right.

|                                 |                                                                    | U V                |
|---------------------------------|--------------------------------------------------------------------|--------------------|
| User Tracking                   | This proposal has moved on<br>This proposal has moved on in the we | x<br>orkflow.      |
| User Tracking Help              | ~                                                                  | Discussion         |
| Show current                    | <b></b>                                                            | :=                 |
| Show Individual User Edits      |                                                                    | Workflow<br>Status |
| Comments                        | + Add Comment                                                      | Signatures         |
| Curriculog<br>10/5/2022 8:23 pm | Reply                                                              | <b>Ø</b><br>Files  |
| Laura Ciccantell has launched   | this proposal.                                                     | ~                  |
|                                 |                                                                    | Decisions          |
|                                 |                                                                    |                    |

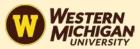

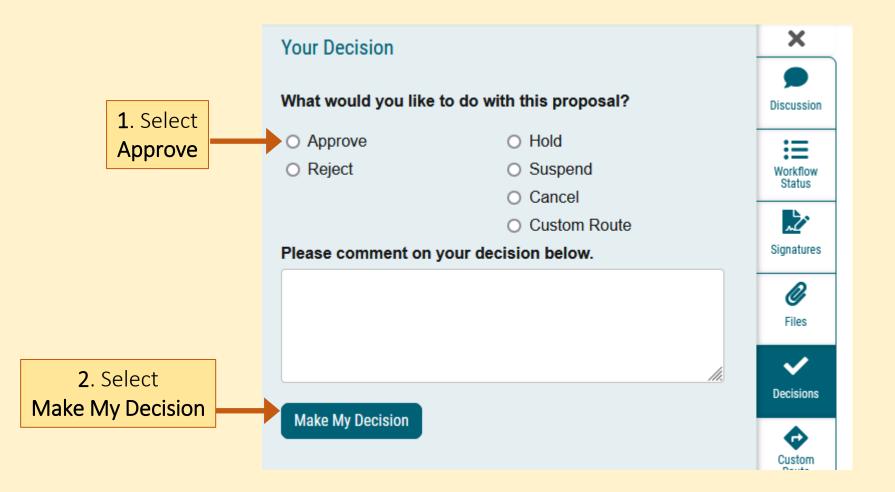

**Notes:** Decisions at all stages of the workflow (Dept. Chair, Dean, CCC, USC, GSC, WES etc.), are made in the **Decision tab** and you can check the status of any proposal in the **Workflow Status tab** on the right navigation bar.

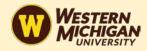

### Resources

- Curriculog Website: <u>https://wmich.curriculog.com/</u>
- <u>Curriculog end-user manual</u> (via SharePoint)
- <u>WMU Faculty Senate curriculum change guides</u> (updates forthcoming)
- <u>WMU Essential Studies resources for faculty</u>
- for assistance, please contact Nicolas Witschi, University Curriculum Manager and Curriculog System Administrator

# **Questions?**

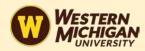